# Die Optoma Dokumentenkamera Kurzanleitung

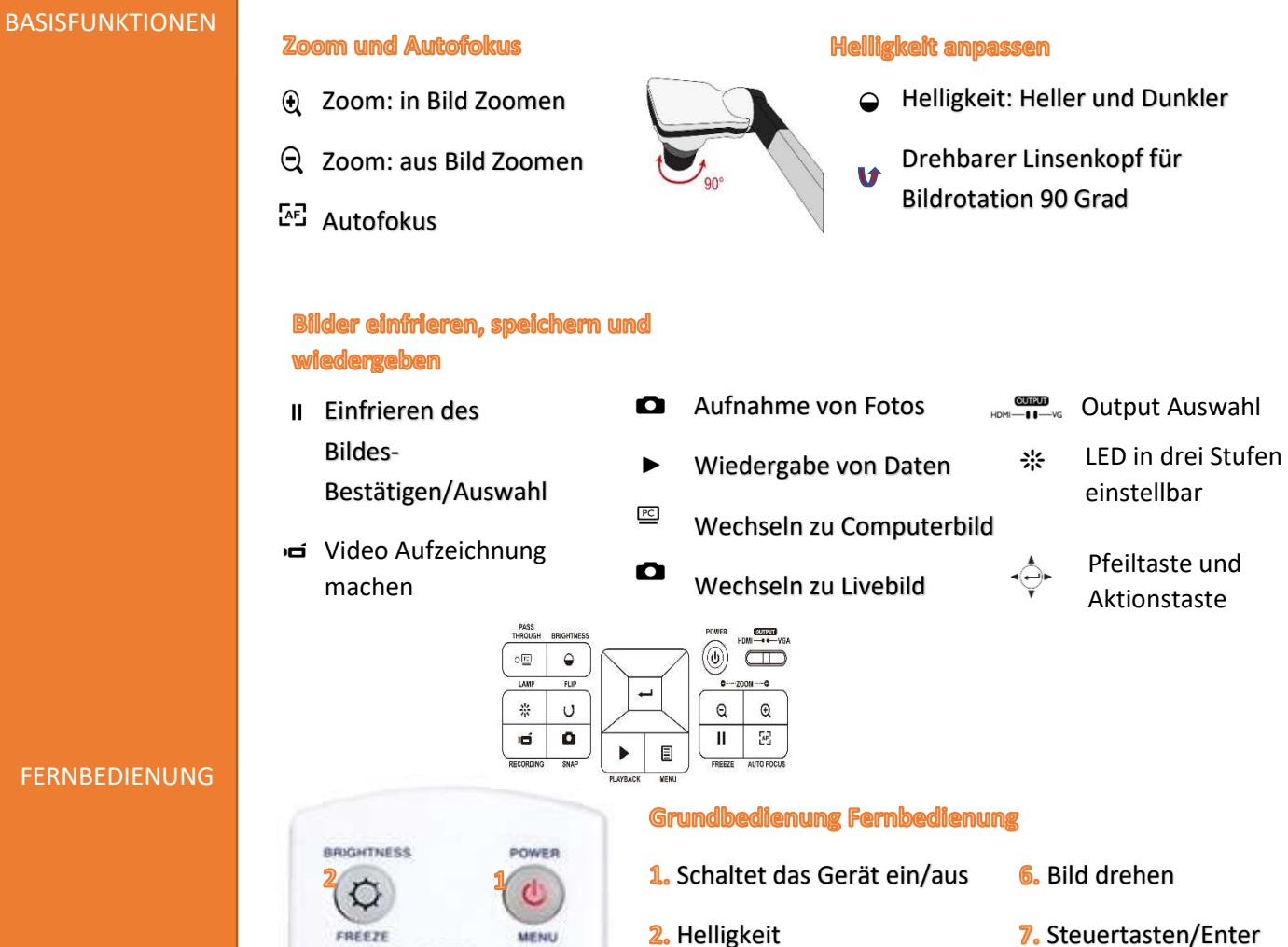

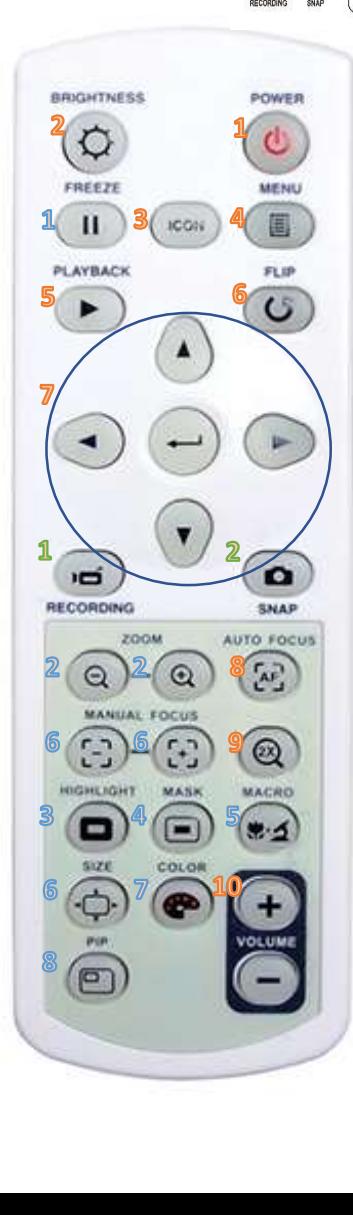

- 
- **3.** Icons ein/ ausblenden **8.** Auto Focus
- 4. Menu **A.** Digital Zoom
- 5. Playback and the settlement of the settlement of the settlement of the settlement of the settlement of the s

#### **Präsentationshilfe**

- 1. Freeze / Bild einfrieren 6. Grösse ändern
- 2. Zoom: in Bild /aus Bild 7. Farbe ändern
- 
- 4. Maskierungen
- 5. Macro / NormalSwitch

## Aufnahme und Wiedergabe

- Aufnahme starten
- 2. Fotoaufnahme starten
- 
- 
- **3.** Highlightet **Bild in Bild Modus**

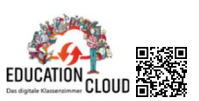

www.education-cloud.eu

info@avony.ch

# FERNBEDIENUNG

# 3 MÖGLICHKEITEN **ANSCHLUSS**

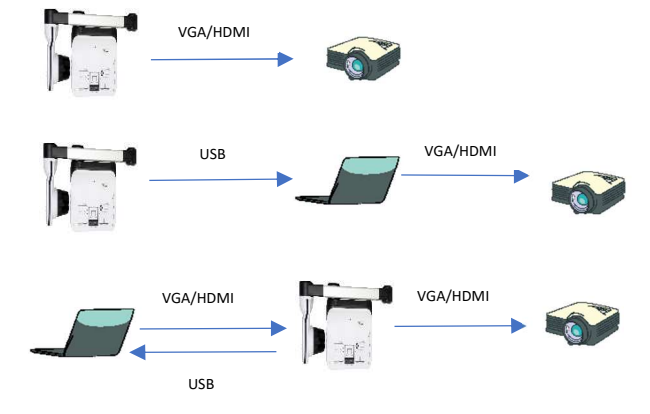

Alle OPTOMA Dokumentenkameras eignen sich hervorragend für den Einsatz bei Videokonferenzen und ermöglichen eine deutlich bessere Bildqualität als die herkömmlichen Laptopkameras/ Webcams.

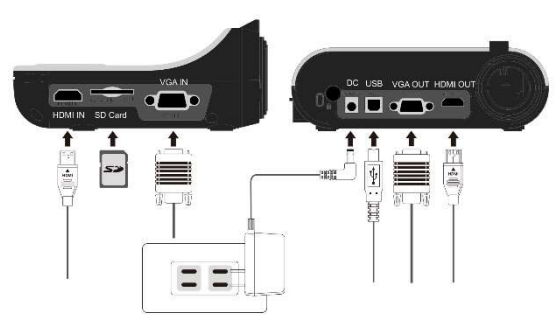

#### MENUPUNKTE

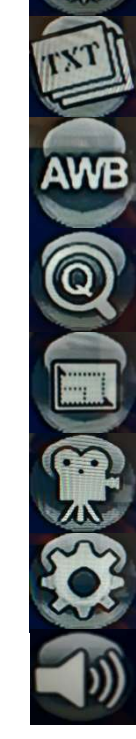

## Helligkeit

Effekte

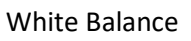

Quick Zoom 2x und 4x

Bildgrösse

Video Modus (bei Verzögerungen im Bild auf HFR stellen)

Einstellungen

Signaltöne ein/aus

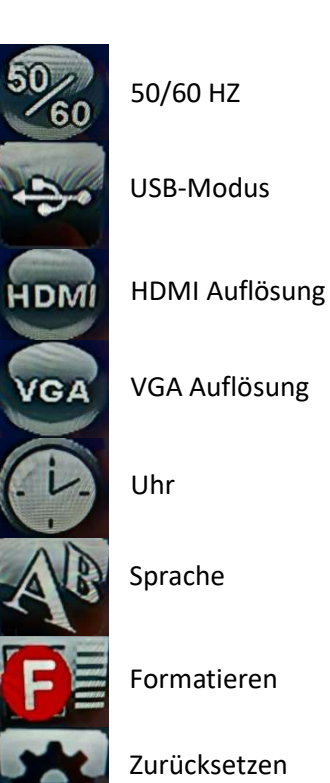

SF

Beenden

info@avony.ch

EDUCATION CLOUD

www.education-cloud.eu